## **Referencia rápida wiki**

Para facer cambios nun artigo, pulsa a pestana **Editar** na parte superior do mesmo, fai as túas edicións, e logo pulsa o botón de **Gardar** a páxina (abaixo). A túa edición xa é visible para todos os que visiten a páxina. Se tes máis información para engadir ou necesitas corrixir un erro, fai outra edición. Non te preocupes por cometer erros, aínda que por erro borres algo, iso ten remedio: todas as versións anteriores dun artigo gárdanse e poden visualizarse pulsando na pestana de **Historial**, e os colaboradores poden reverter a unha versión anterior simplemente pulsando na ligazón de desfacer. Na táboa de embaixo tes unha lista de atallos de etiquetas wiki de uso frecuente que vai axudarche cando edites artigos nun Wiki.

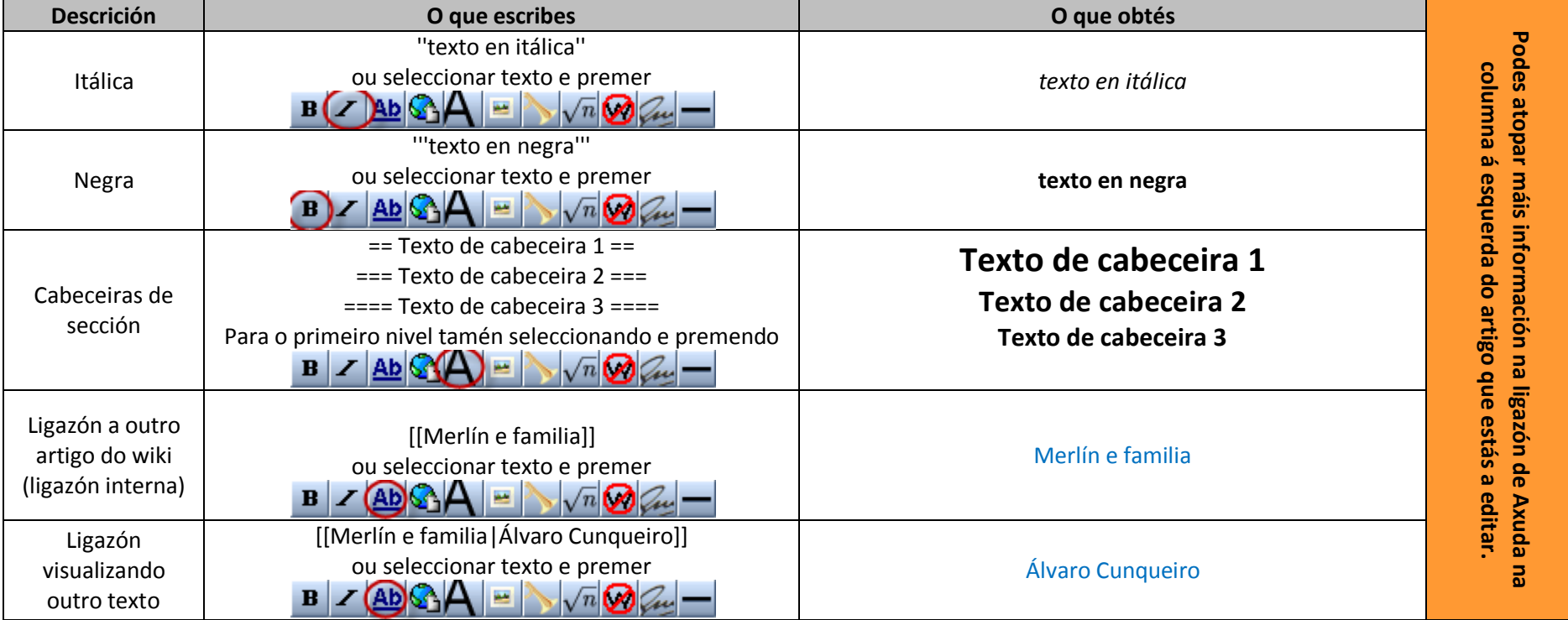

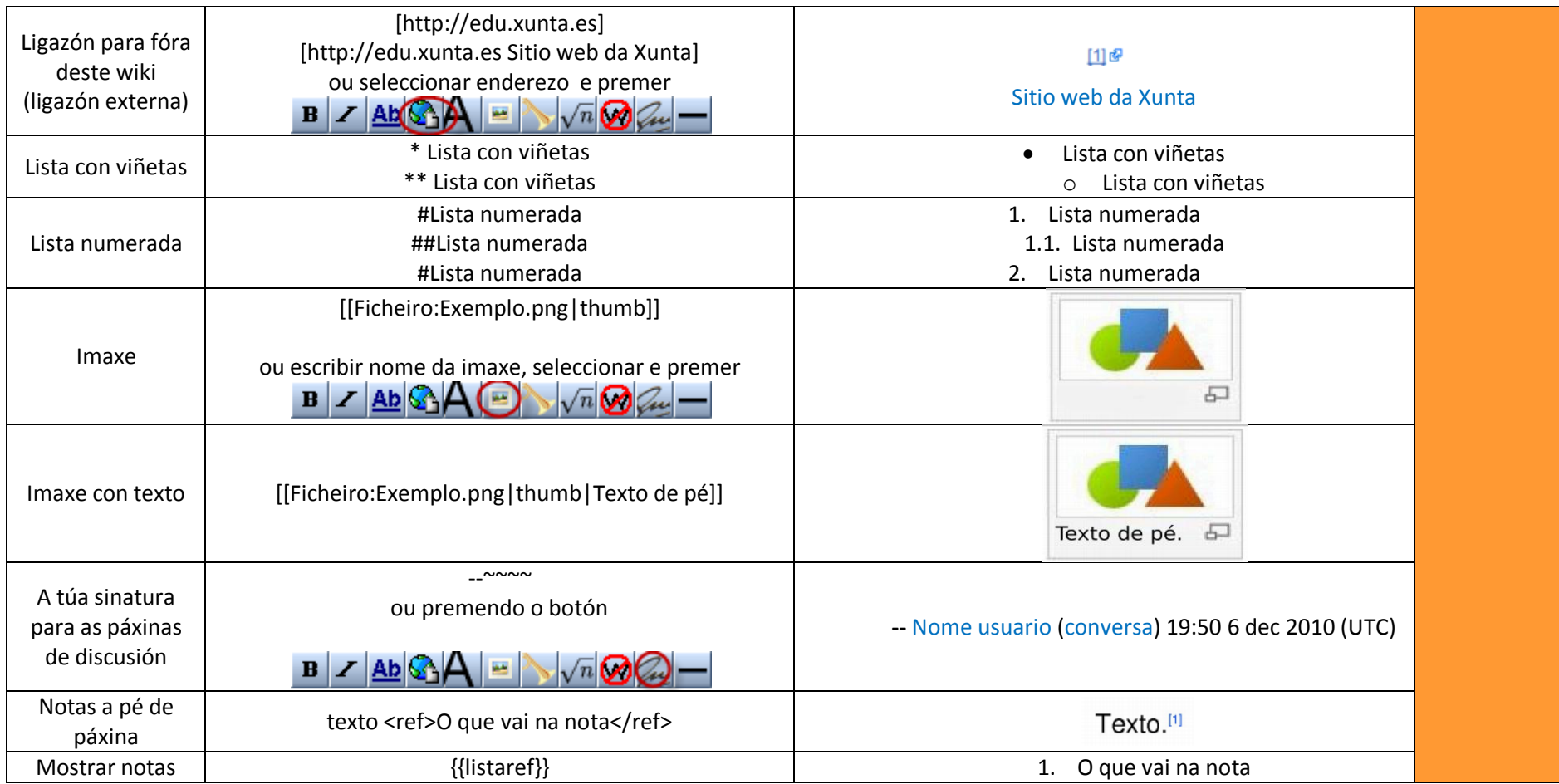

Este documento inspirouse grandemente e[n http://gl.wikipedia.org/wiki/Ficheiro:Welcome2WP\\_gl\\_Flap\\_PROD.pdf](http://gl.wikipedia.org/wiki/Ficheiro:Welcome2WP_gl_Flap_PROD.pdf)